# The Django Book and the set of contents ↓ next » (Previous • table of contents • next »

## Chapter 11: Generating non-HTML content

Usually when we talk about developing web sites, we're talking about producing some flavor of HTML. Of course, there's a lot more to the web than HTML, though; we use the web to distribute all kinds of content, not just HTML. 2

Until this point, we've focused just on the common case of HTML production, but in this chapter we'll take a detour and look at using Django to produce other types of content.

- Django has convenient built-in tools that you can use to produce some common non-HTML content: 2
	- RSS/Atom syndication feeds.
	- Sitemaps consumed by Google, Yahoo and Microsoft's search engines.
	- JSON and XML serialized representations of models (usually used for AJAX functions).

We'll cover each of those tools a little later on, but first, some basics.

## The basics

Remember this from Chapter 3?

A view function, or view for short, is simply a Python function that takes a Web request and returns a Web response. This response can be the HTML contents of a Web page, or a redirect, or a 404 error, or an XML document, or an image…or anything, really.

More formally, a Django view function *must*:

- **Accept an HttpRequest instance as its first argument, and**
- **return an HttpResponse instance.**
- 2

1

 $\overline{2}$ 

7

2

The key to returning non-HTML content from a view lies in the **HttpResponse class, and specifically** the mimetype constructor argument. By tweaking the mime-type, we can indicate to the browser that we've returned an object of a different type.

For a very simple example, let's look at a view that returns a PNG image. To keep things simple, we'll just read the file off the disk:

```
from django.http import HttpResponse
def my_image(request):
     image_data = open("/path/to/my/image.png", "rb").read()
     return HttpResponse(image_data, mimetype="image/png")
```
That's it! If you replace the image path in the open() call with a path to a real image, you can use this very simple view to serve an image, and the browser will display it correctly.

2

The other important thing to keep in mind is that **HttpResponse** objects implement Python's standard file API. This means that you can pass in an HttpResponse instance to any place Python (or a third-party library) expects a file.

For an example of how that works, let's take a look at producing CSV with Django.

## Producing CSV

CSV is a simple data format usually used by spreadsheet software. It's basically a series of table rows, with each cell in the row separated by commas (CSV stands for "Comma Separated Values"). For example, here's a list of the number of "unruly" airline passengers over the last 10 years, as compiled by the FAA:

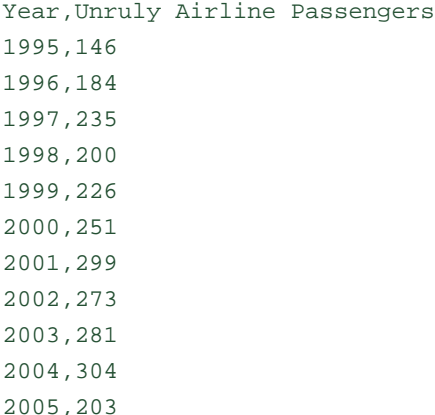

4

<u>،</u>

## **Note**

See http://www.faa.gov/data\_statistics/passengers\_cargo/unruly\_passengers/ for the source of this data.

2

Unfortunately, CSV It's not a format that's ever been formally defined; different pieces of software produce and consume different variants of CSV, making it a bit tricky to use. Luckily, Python comes with a standard CSV library, csv, that is pretty much bulletproof.

1

The key to using this library with Django is that the csv module's CSV-creation capability acts on file-like objects, and Django's HttpResponse objects are file-like objects:

```
import csv
from django.http import HttpResponse
# Number of unruly passengers each year 1995 - 2005
UNRULY_PASSENGERS = [146,184,235,200,226,251,299,273,281,304,203]
def unruly_passengers_csv(request):
     # Create the HttpResponse object with the appropriate CSV header.
     response = HttpResponse(mimetype='text/csv')
    response['Content-Disposition'] = 'attachment; filename=unruly.csv'
     # Create the CSV writer using the HttpResponse as the "file"
    writer = csv.writer(response)
     writer.writerow(['Year', 'Unruly Airline Passengers'])
     for (year, num) in zip(range(1995, 2006), UNRULY_PASSENGERS):
         writer.writerow([year, num])
```
return response

The code and comments should be pretty clear, but a few things deserve a mention:

- The response is given the text/csv mime-type. This tells browsers that the document is a CSV file, rather than an HTML file.
- The response gets an additional Content-Disposition header, which contains the name of the CSV file. This header (well, the "attachment" part) will instruct the browser to prompt for a location to save the file (instead of just displaying it). This filename is arbitrary; call it whatever you want. It'll be used by browsers in the "Save as…" dialogue

1

- Hooking into the CSV-generation API is easy: Just pass response as the first argument to csv. writer. The csv.writer function expects a file-like object, and HttpResponse objects fit the bill.
- For each row in your CSV file, call writer.writerow, passing it an iterable object such as a list or tuple.
- The CSV module takes care of quoting for you, so you don't have to worry about escaping strings with quotes or commas in them. Just pass information to  $\text{writtenow}()$ , and it'll do the right thing.
- You'll usually repeat this pattern create an **HttpResponse response object (with a special mime-type)**, pass it to something expecting a file, then return the response — any time you generate non-HTML content.

Let's look at a few more examples:

## Generating PDFs

PDF (Portable Document Format) is a format developed by Adobe that's used to represent printable documents, complete with pixel-perfect formatting, embedded fonts, and 2D vector graphics. You can think of a PDF document as the digital equivalent of a printed document; indeed, PDFs are usually used when you need to give a document to someone else to print.

1

3

2

 $\overline{2}$ 

1

You can easily generate PDFs with Python and Django thanks to the excellent excellent open-source ReportLab library (http://www.reportlab.org/rl\_toolkit.html).

The advantage of generating PDF files dynamically is that you can create customized PDFs for different purposes — say, for different users or different pieces of content.

For example, we used Django and ReportLab at KUSports.com to generate customized, printer-ready NCAA tournament brackets for people participating in a March Madness (college basketball) contest.

## **Installing ReportLab**

Before you do any PDF generation, however, you'll need to install ReportLab. It's usually pretty simple: just download and install the library from http://www.reportlab.org/downloads.html.

4

The user guide (not coincidentally, a PDF file) at http://www.reportlab.org/rsrc/userguide.pdf has additional help on installation.

## 3

## **Note**

If you're using a modern Linux distribution, you might want to check your package management utility before installing ReportLab by hand; most package repositories have added ReportLab.

For example, if you're using the (excellent) Ubuntu distribution, a simple aptitude install python-reportlab will do the trick nicely.

Test your installation by importing it in the Python interactive interpreter:

>>> import reportlab

If that command doesn't raise any errors, the installation worked.

## **Writing your view**

2

1

Again, key to generating PDFs dynamically with Django is that the ReportLab API acts on file-like objects, and Django's HttpResponse objects are file-like objects.

Here's a "Hello World" example:

```
from reportlab.pdfgen import canvas
from django.http import HttpResponse
def hello_pdf(request):
     # Create the HttpResponse object with the appropriate PDF headers.
     response = HttpResponse(mimetype='application/pdf')
     response['Content-Disposition'] = 'attachment; filename=hello.pdf'
     # Create the PDF object, using the response object as its "file."
     p = canvas.Canvas(response)
     # Draw things on the PDF. Here's where the PDF generation happens.
     # See the ReportLab documentation for the full list of functionality.
     p.drawString(100, 100, "Hello world.")
     # Close the PDF object cleanly, and we're done.
     p.showPage()
     p.save()
     return response
```
Like above, a few notes are in order:

- Here we use the application/pdf mime-type. This tells browsers that the document is a PDF file, rather than an HTML file. If you leave this off, browsers will probably interpret the output as HTML, which will result in scary gobbledygook in the browser window.
- **Hooking into the ReportLab API is easy: Just pass** response as the first argument to canvas. Canvas. The Canvas class expects a file-like object, and HttpResponse objects fit the bill.
- All subsequent PDF-generation methods are called on the PDF object (in this case,  $p$ ) not on response.
- Finally, it's important to call showPage() and save() on the PDF file (or else you'll end up with a corrupted PDF file).

#### **Complex PDFs**

1

3

If you're creating a complex PDF document with ReportLab, consider using the  $\text{cStringIO}$  library as a temporary holding place for your PDF file. The cStringIO library provides a file-like object interface that is particularly efficient (much more so than the naive HttpResponse-as-file implementation).

Here's the above "Hello World" example rewritten to use cStringIO:

```
from cStringIO import StringIO
from reportlab.pdfgen import canvas
from django.http import HttpResponse
def hello_pdf(request):
     # Create the HttpResponse object with the appropriate PDF headers.
     response = HttpResponse(mimetype='application/pdf')
     response['Content-Disposition'] = 'attachment; filename=hello.pdf'
     buffer = StringIO()
     # Create the PDF object, using the StringIO object as its "file."
     p = canvas.Canvas(buffer)
     # Draw things on the PDF. Here's where the PDF generation happens.
     # See the ReportLab documentation for the full list of functionality.
     p.drawString(100, 100, "Hello world.")
     # Close the PDF object cleanly.
     p.showPage()
     p.save()
     # Get the value of the StringIO buffer and write it to the response.
     response.write(buffer.getvalue())
     return response
```
## Other possibilities

1

 $\overline{2}$ 

1

1

There's a whole world of other types of content you can generate in Python. Here are a few more ideas, and some pointers to libraries you could use to implement them:

- **Generating ZIP files**: Python's standard library ships with the zipfile module, which can both read and write compressed ZIP files. You could use it to provide on-demand archives of a bunch of files, or perhaps compress large documents when requested. You could similarly produce TAR files using the standard library tarfile module.
- **Dynamic image generation**: the Python Imaging Library (http://www.pythonware.com/products/pil/) is a fantastic toolkit for producing images (PNG, JPEG, GIF, and a whole lot more). You could use it to automatically scale down images into thumbnails, composite multiple images into a single frame, or even do web-based image processing.
- **Plots and charts**: there are a number of incredibly powerful Python plotting and charting libraries you could use to produce on-demand maps, charts, plots, and graphs. We can't possibly list them all, so here are a couple of the highlights:
	- matplotlib (http://matplotlib.sourceforge.net/), which can be used to produce the type of high-quality plots usually generated with MatLab or Mathematica.
	- pygraphviz (https://networkx.lanl.gov/wiki/pygraphviz), an interface to the Graphviz graph layout toolkit (http://graphviz.org/), used for generating structured diagrams of graphs and networks.
- In general, any Python library capable of writing to a file can be hooked into Django; the possibilities really are endless.

Now that we've looked at the basics of generating non-HTML content, let's step up a level of abstraction. Django ships with some pretty nifty built-in tools for generating some common types of non-HTML content.

## The syndication feed framework

Django comes with a high-level syndication-feed-generating framework that makes creating RSS and Atom feeds easy.

## **What's RSS? What's Atom?**

RSS and Atom are both XML-based formats you can use to provide automatically updating "feeds" of your site's content. Read more about RSS at http://www.whatisrss.com/, and more about Atom at http://www.atomenabled.org/.

To create any syndication feed, all you have to do is write a short Python class. You can create as many feeds as you want.

Django also comes with a lower-level feed-generating API. Use this if you want to generate feeds outside of a Web context, or in some other lower-level way.

**The high-level framework**

**Overview 1** 1

1

5

The high-level feed-generating framework is a view that's hooked to /feeds/ by default. Django uses the remainder of the URL (everything after /feeds/) to determine which feed to output.

To create a feed, just write a Feed class and point to it in your URLconf (see Chapters 3 and 8 fore more about URLconfs).

## **Initialization**

To activate syndication feeds on your Django site, add this line to your URLconf:

(r'^feeds/(?P<url>.\*)/\$', 'django.contrib.syndication.views.feed', {'feed\_dict': feeds}),

This tells Django to use the RSS framework to handle all URLs starting with "feeds/". (You can change that "feeds/" prefix to fit your own needs.)

This URLconf line has an extra argument: { 'feed\_dict': feeds}. Use this extra argument to pass the syndication framework the feeds that should be published under that URL.

1

Specifically, feed dict should be a dictionary that maps a feed's slug (short URL label) to its Feed class.

You can define the feed\_dict in the URLconf itself. Here's a full example URLconf:

```
from django.conf.urls.defaults import *
from myproject.feeds import LatestEntries, LatestEntriesByCategory
feeds = \{ 'latest': LatestEntries,
     'categories': LatestEntriesByCategory,
}
urlpatterns = patterns('',
    \# . . .
     (r'^feeds/(?P<url>.*)/$', 'django.contrib.syndication.views.feed',
         {'feed_dict': feeds}),
    \# ...
)
```
The above example registers two feeds:

- The feed represented by LatestEntries will live at feeds/latest/.
- The feed represented by LatestEntriesByCategory will live at feeds/categories/.

4

Once that's set up, you just need to define the Feed classes themselves.

#### **Feed classes**

A Feed class is a simple Python class that represents a syndication feed. A feed can be simple (e.g., a "site news" feed, or a basic feed displaying the latest entries of a blog) or more complex (e.g., a feed displaying all the blog entries in a particular category, where the category is variable).

Feed classes must subclass django.contrib.syndication.feeds.Feed. They can live anywhere in your code tree.

#### **A simple example**

This simple example, taken from chicagocrime.org, describes a feed of the latest five news items:

```
from django.contrib.syndication.feeds import Feed
from chicagocrime.models import NewsItem
class LatestEntries(Feed):
     title = "Chicagocrime.org site news"
     link = "/sitenews/"
     description = "Updates on changes and additions to chicagocrime.org."
     def items(self):
         return NewsItem.objects.order_by('-pub_date')[:5]
```
The important things to notice here:

- **The class subclasses** django.contrib.syndication.feeds.Feed.
- title, link and description correspond to the standard RSS <title>, <link> and <description> elements, respectively.
- $\blacksquare$  items() is simply a method that returns a list of objects that should be included in the feed as <item> elements. Although this example returns NewsItem objects using Django's database API, items() doesn't have to return model instances.

You do get a few bits of functionality "for free" by using Django models, but items() can return any type of object you want.

There's just one more step. In an RSS feed, each <item> has a <title>, <link> and <description>. We need to tell the framework what data to put into those elements.

2

1

1

1

■ To specify the contents of <title> and <description>, create Django templates (see Chapter 4) called feeds/latest\_title.html and feeds/latest\_description.html, where latest is the slug specified in the URLconf for the given feed.

Note that the .html extension is required.

The RSS system renders that template for each item, passing it two template context variables:

**obj**

The current object (one of whichever objects you returned in items()).

**site**

```
A django.models.core.sites.Site object representing the current site. This is useful for
\{\{\text{ site.domain }\}\}\text{ or }\{\{\text{ site.name }\}\}.
```
If you don't create a template for either the title or description, the framework will use the template " $\{ \{\ \text{obj} \ \}\}$ " by default  $-$  that is, the normal string representation of the object.

1

**1**

1

You can also change the names of these two templates by specifying title\_template and description\_template as attributes of your Feed class.

To specify the contents of  $\langle$ link>, you have two options. For each item in items(), Django first tries executing a get\_absolute\_url() method on that object. If that method doesn't exist, it tries calling a method item\_link() in the Feed class, passing it a single parameter, item, which is the object itself.

Both get\_absolute\_url() and item\_link() should return the item's URL as a normal Python string.

For the LatestEntries example above, we could have very simple feed templates. Latest title.html contains:

 $\{\{\nabla$ 

and latest\_description.html contains:

{{ obj.description }}

It's almost *too* easy…

#### **A complex example**

The framework also supports more complex feeds, via parameters.

For example, chicagocrime.org offers an RSS feed of recent crimes for every police beat in Chicago. It'd be silly to create a separate Feed class for each police beat; that would violate the DRY (Don't Repeat Yourself) principle and would couple data to programming logic.

Instead, the syndication framework lets you make generic feeds that output items based on information in the feed's URL.

On chicagocrime.org, the police-beat feeds are accessible via URLs like this:

- $\blacktriangleright$  /rss/beats/0613/ Returns recent crimes for beat 0613.
- $\blacksquare$  /rss/beats/1424/  $-$  Returns recent crimes for beat 1424.

The slug here is "beats". The syndication framework sees the extra URL bits after the slug  $-$  0613 and 1424  $$ and gives you a hook to tell it what those URL bits mean, and how they should influence which items get published in the feed.

An example makes this clear. Here's the code for these beat-specific feeds:

```
from django.core.exceptions import ObjectDoesNotExist
class BeatFeed(Feed):
     def get_object(self, bits):
         # In case of "/rss/beats/0613/foo/bar/baz/", or other such
         # clutter, check that bits has only one member.
         if len(bits) != 1:
             raise ObjectDoesNotExist
         return Beat.objects.get(beat__exact=bits[0])
     def title(self, obj):
         return "Chicagocrime.org: Crimes for beat %s" % obj.beat
     def link(self, obj):
         return obj.get_absolute_url()
     def description(self, obj):
         return "Crimes recently reported in police beat %s" % obj.beat
     def items(self, obj):
         crimes = Crime.objects.filter(beat__id__exact=obj.id)
         return crimes.order_by('-crime_date')[:30]
```
Here's the basic algorithm the RSS framework follows, given this class and a request to the URL /rss/beats/0613/:

1. The framework gets the URL /rss/beats/0613/ and notices there's an extra bit of URL after the slug. It splits that remaining string by the slash character ("/") and calls the Feed class' get\_object() method, passing it the bits.

In this case, bits is ['0613']. For a request to /rss/beats/0613/foo/bar/, bits would be ['0613', 'foo', 'bar'].

2. get\_object() is responsible for retrieving the given beat, from the given bits.

In this case, it uses the Django database API to retrieve the beat. Note that get\_object() should raise django.core.exceptions.ObjectDoesNotExist if given invalid parameters. There's no try/except around the Beat.objects.get() call, because it's not necessary; that function raises Beat.DoesNotExist on failure, and Beat.DoesNotExist is a subclass of ObjectDoesNotExist. Raising ObjectDoesNotExist in get\_object() tells Django to produce a 404 error for that request.

- 3. To generate the feed's <title>, <link> and <description>, Django uses the title(), link() and description() methods. In the previous example, they were simple string class attributes, but this example illustrates that they can be either strings *or* methods. For each of title, link and description, Django follows this algorithm:
	- 1. First, it tries to call a method, passing the  $\circ$ bj argument, where  $\circ$ bj is the object returned by get\_object().
	- 2. Failing that, it tries to call a method with no arguments.
	- 3. Failing that, it uses the class attribute.
- 4. Finally, note that items() in this example also takes the obj argument. The algorithm for items is the same as described in the previous step  $-$  first, it tries items(obj), then items(), then finally an items class attribute (which should be a list).

Full documentation on all the methods and attributes of Feed classes is always available from the official Django documentation; see http://www.djangoproject.com/documentation/syndication/.

#### **Specifying the type of feed**

By default, feeds produced in by framework use RSS 2.0.

To change that, add a feed\_type attribute to your Feed class:

```
from django.utils.feedgenerator import Atom1Feed
```

```
class MyFeed(Feed):
     feed_type = Atom1Feed
```
1

1

<u>،</u>

Note that you set feed\_type to a class object, not an instance. Currently available feed types are:

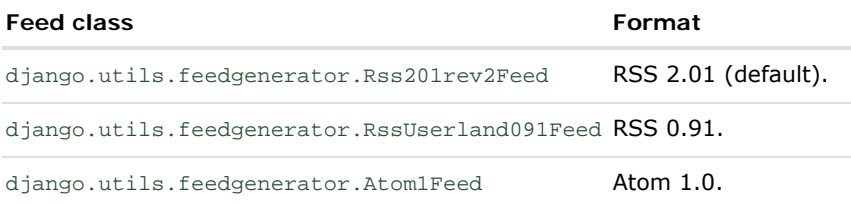

## **Enclosures**

To specify enclosures, such as those used in creating podcast feeds, use the item\_enclosure\_url, item\_enclosure\_length and item\_enclosure\_mime\_type hooks. For example:

from myproject.models import Song

```
class MyFeedWithEnclosures(MyFeed):
     title = "Example feed with enclosures"
     link = "/feeds/example-with-enclosures/"
     def items(self):
         return Song.objects.all()[:30]
     def item_enclosure_url(self, item):
         return item.song_url
     def item_enclosure_length(self, item):
         return item.song_length
     item_enclosure_mime_type = "audio/mpeg"
```

```
1
```
This assumes, of course, you've created a song object with song\_url and song\_length (i.e. the size in bytes) fields.

#### **Language**

Feeds created by the syndication framework automatically include the appropriate <language> tag (RSS 2.0) or xml:lang attribute (Atom). This comes directly from your LANGUAGE\_CODE setting.

#### **URLs**

The link method/attribute can return either an absolute URL (e.g. "/blog/") or a URL with the fully-qualified domain and protocol (e.g. "http://www.example.com/blog/"). If link doesn't return the domain, the syndication framework will insert the domain of the current site, according to your SITE\_ID setting.

Atom feeds require a <link rel="self"> that defines the feed's current location. The syndication framework populates this automatically, using the domain of the current site according to the SITE\_ID setting.

#### **Publishing Atom and RSS feeds in tandem**

Some developers like to make available both Atom *and* RSS versions of their feeds. That's easy to do with

Django: Just create a subclass of your feed class and set the feed\_type to something different. Then update your URLconf to add the extra versions.

Here's a full example:

```
from django.contrib.syndication.feeds import Feed
from chicagocrime.models import NewsItem
from django.utils.feedgenerator import Atom1Feed
class RssSiteNewsFeed(Feed):
     title = "Chicagocrime.org site news"
     link = "/sitenews/"
     description = "Updates on changes and additions to chicagocrime.org."
     def items(self):
         return NewsItem.objects.order_by('-pub_date')[:5]
class AtomSiteNewsFeed(RssSiteNewsFeed):
     feed_type = Atom1Feed
```
And the accompanying URLconf:

```
from django.conf.urls.defaults import *
from myproject.feeds import RssSiteNewsFeed, AtomSiteNewsFeed
feeds = \{ 'rss': RssSiteNewsFeed,
    'atom': AtomSiteNewsFeed,
}
urlpatterns = patterns('',
    \# ...
     (r'^feeds/(?P<url>.*)/$', 'django.contrib.syndication.views.feed',
         {'feed_dict': feeds}),
    # ...
)
```
 $\overline{2}$ 

1

## The sitemap framework

Django also comes with a high-level Sitemap generating framework that's similar to the syndication framework.

A Sitemap is an XML file on your Web site that tells search-engine indexers how frequently your pages change and how "important" certain pages are in relation to other pages on your site. This information helps search engines index your site.

For more on Sitemaps, see http://www.sitemaps.org/.

The Django sitemap framework automates the creation of this XML file by letting you express this information in Python code. To create a sitemap, you just need to write a Sitemap class and point to it in your URLconf.

## **Installation**

To install the sitemap app, follow these steps:

- 1. Add 'django.contrib.sitemaps' to your INSTALLED\_APPS setting.
- 2. Make sure 'django.template.loaders.app\_directories.load\_template\_source' is in your TEMPLATE\_LOADERS setting. It's in there by default, so you'll only need to change this if you've changed that setting.

3. Make sure you've installed the sites framework (see Chapter 15).

#### **Note**

The sitemap application doesn't install any database tables. The only reason it needs to go into INSTALLED\_APPS is so that the load\_template\_source template loader can find the default templates.

#### **Initialization**

To activate sitemap generation on your Django site, add this line to your URLconf:

```
(r'^sitemap.xml$', 'django.contrib.sitemaps.views.sitemap', {'sitemaps': sitemaps})
```
This tells Django to build a sitemap when a client accesses /sitemap.xml.

The name of the sitemap file is not important, but the location is. Search engines will only index links in your sitemap for the current URL level and below. For instance, if sitemap. xml lives in your root directory, it may reference any URL in your site. However, if your sitemap lives at /content/sitemap.xml, it may only reference URLs that begin with /content/.

The sitemap view takes an extra, required argument: {'sitemaps': sitemaps}. sitemaps should be a dictionary that maps a short section label (e.g., blog or news) to its Sitemap class (e.g., BlogSitemap or NewsSitemap). It may also map to an *instance* of a Sitemap class (e.g., BlogSitemap(some\_var)).

#### **Sitemap classes**

A Sitemap class is a simple Python class that represents a "section" of entries in your sitemap. For example, one Sitemap class could represent all the entries of your weblog, while another could represent all of the events in your events calendar.

In the simplest case, all these sections get lumped together into one sitemap.xml, but it's also possible to use the framework to generate a sitemap index that references individual sitemap files, one per section. (See below.)

Sitemap classes must subclass django.contrib.sitemaps.Sitemap. They can live anywhere in your code tree.

For example, let's assume you have a blog system, with an Entry model, and you want your sitemap to include all the links to your individual blog entries. Here's how your sitemap class might look:

```
from django.contrib.sitemaps import Sitemap
from mysite.blog.models import Entry
class BlogSitemap(Sitemap):
     changefreq = "never"
     priority = 0.5
     def items(self):
         return Entry.objects.filter(is_draft=False)
     def lastmod(self, obj):
         return obj.pub_date
```
After looking at the syndication framework this should look pretty familiar:

- **E** changefreq and priority are class attributes corresponding to <changefreq> and <priority> elements, respectively. They can be made callable as functions, as lastmod was in the example.
- $\blacksquare$  items() is simply a method that returns a list of objects. The objects returned will get passed to any

2

callable methods corresponding to a sitemap property (location, lastmod, changefreq, and priority).

- I lastmod should return a Python datetime object.
- There is no location method in this example, but you can provide it in order to specify the URL for your object. By default, location() calls get\_absolute\_url() on each object and returns the result.

#### **Sitemap methods/attributes**

Like Feed classes, Sitemap members can be either methods or attributes; see the steps under "A complex example", above, for more about how this works.

A Sitemap class can define the following methods/attributes:

#### **items (required)**

Provides list of objects. The framework doesn't care what *type* of objects they are; all that matters is that these objects get passed to the location(), lastmod(), changefreq() and priority() methods.

#### **location (optional)**

1

Gives he absolute URL for a given object,

Here, "absolute URL" means a URL that doesn't include the protocol or domain. Examples:

- Good: '/foo/bar/'
- Bad: 'example.com/foo/bar/'
- Bad: 'http://example.com/foo/bar/'

If location isn't provided, the framework will call the get\_absolute\_url() method on each object as returned by items().

#### **lastmod (optional)**

The object's "last modification" date, as a Python datetime object.

#### **changefreq (optional)**

How often the object changes. Possible values (as given by the Sitemaps spec) are:

- 'always'
- 'hourly'
- 'daily'
- 'weekly'
- 'monthly'
- 'yearly'
- 'never'

#### **priority (optional)**

A suggested indexing priority, between 0.0 and 1.0. The default priority of a page is 0.5; see the sitemaps.org documentation for more about how priority works.

## **Shortcuts**

The sitemap framework provides a couple convenience classes for common cases:

#### **FlatPageSitemap**

The django.contrib.sitemaps.FlatPageSitemap class looks at all flat pages defined for the current site and creates an entry in the sitemap. These entries include only the location attribute — not lastmod, changefreq or priority.

See Chapter 15 for more about flat pages.

#### **GenericSitemap**

The GenericSitemap class works with any generic views (see Chapter 9) you already have.

To use it, create an instance, passing in the same info\_dict you pass to the generic views. The only requirement is that the dictionary have a queryset entry. It may also have a date\_field entry that specifies a date field for objects retrieved from the queryset. This will be used for the lastmod attribute in the generated sitemap. You may also pass priority and changefreq keyword arguments to the GenericSitemap constructor to specify these attributes for all URLs.

Here's an example of a URLconf using both FlatPageSitemap and GenericSiteMap (with the hypothetical Entry object from above):

```
from django.conf.urls.defaults import *
from django.contrib.sitemaps import FlatPageSitemap, GenericSitemap
from mysite.blog.models import Entry
info\_dict = \{ 'queryset': Entry.objects.all(),
     'date_field': 'pub_date',
}
sitemaps = {
     'flatpages': FlatPageSitemap,
     'blog': GenericSitemap(info_dict, priority=0.6),
}
urlpatterns = patterns('',
     # some generic view using info_dict
    \# ...
     # the sitemap
     (r'^sitemap.xml$', 'django.contrib.sitemaps.views.sitemap', {'sitemaps': sitemaps})
)
```
## **Creating a sitemap index**

The sitemap framework also has the ability to create a sitemap index that references individual sitemap files, one per each section defined in your sitemaps dictionary. The only differences in usage are:

- You use two views in your URLconf: django.contrib.sitemaps.views.index and django.contrib.sitemaps.views.sitemap.
- The django.contrib.sitemaps.views.sitemap view should take a section keyword argument.

Here is what the relevant URLconf lines would look like for the example above:

(r'^sitemap.xml\$', 'django.contrib.sitemaps.views.index', {'sitemaps': sitemaps}) (r'^sitemap-(?P<section>.+).xml\$', 'django.contrib.sitemaps.views.sitemap', {'sitemaps':

This will automatically generate a sitemap.xml file that references both sitemap-flatpages.xml and sitemap-blog.xml. The Sitemap classes and the sitemaps dictionary don't change at all.

## **Pinging Google**

You may want to "ping" Google when your sitemap changes, to let it know to reindex your site. The framework provides a function to do just that: django.contrib.sitemaps.ping\_google().

#### **Note**

At the time this book was written, only Google responded to sitemap pings. However, it's quite likely that Yahoo and/or Microsoft will soon support these pings as well.

At that time, we'll likely change the name of ping\_google() to something like ping\_search\_engines(), so make sure to check the latest sitemap documentation at http://www.djangoproject.com/documentation/sitemaps/.

1

ping\_google() takes an optional argument, sitemap\_url, which should be the absolute URL of your site's sitemap (e.g., '/sitemap.xml'). If this argument isn't provided, ping\_google() will attempt to figure out your sitemap by performing a reverse looking in your URLconf.

ping\_google() raises the exception django.contrib.sitemaps.SitemapNotFound if it cannot determine your sitemap URL.

One useful way to call ping\_google() is from a model's save() method:

from django.contrib.sitemaps import ping\_google

```
class Entry(models.Model):
    \# . . .
     def save(self):
         super(Entry, self).save()
         try:
             ping_google()
         except Exception:
              # Bare 'except' because we could get a variety
              # of HTTP-related exceptions.
              pass
```
A more efficient solution, however, would be to call  $\text{ping\_goodle}($ ) from a cron script, or some other scheduled task. The function makes an HTTP request to Google's servers, so you may not want to introduce that network overhead each time you call save().

## What's next?

Next, we'll continue to dig deeper into all the nifty built-in tools Django gives you. Chapter 12 looks at all the tools you need to provide user-customized sites: sessions, users, and authentication.

Onwards!

1

Copyright 2006 Adrian Holovaty and Jacob Kaplan-Moss. *All the state of the state of contents √ next* » contents √ next » This work is licensed under the GNU Free Document License.